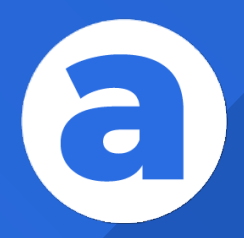

# **Manual Instructivo** aule.co

¡Bienvenidos!

https://aule.co

# COLEGIO MIXTO ADONIS

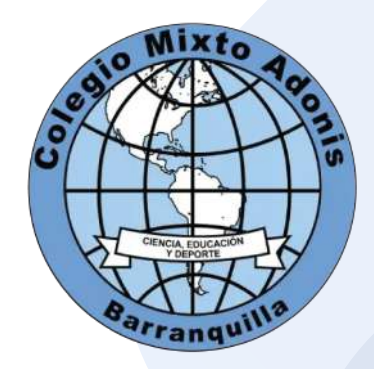

Manual Instructivo acceso aule.co

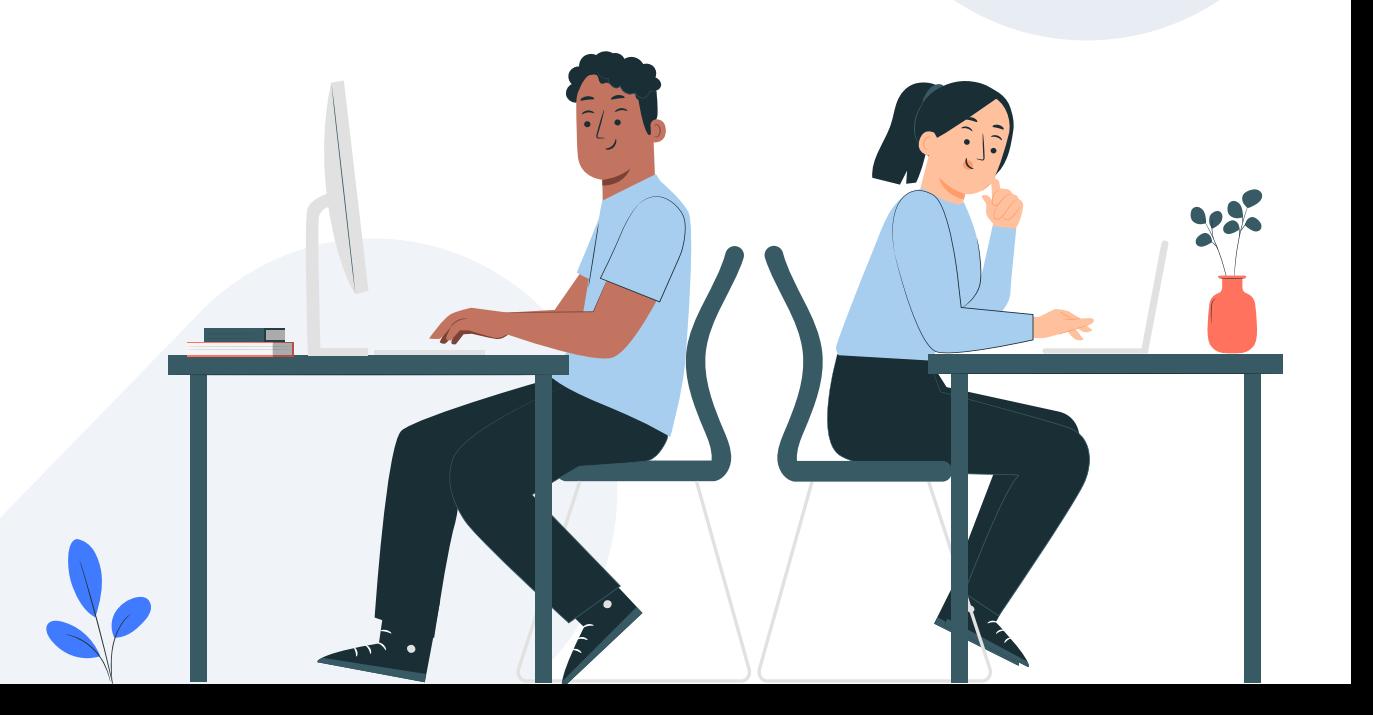

# **1. Acceso a la plataforma Desde la App Móvil**

Desde el Celular o Tablet

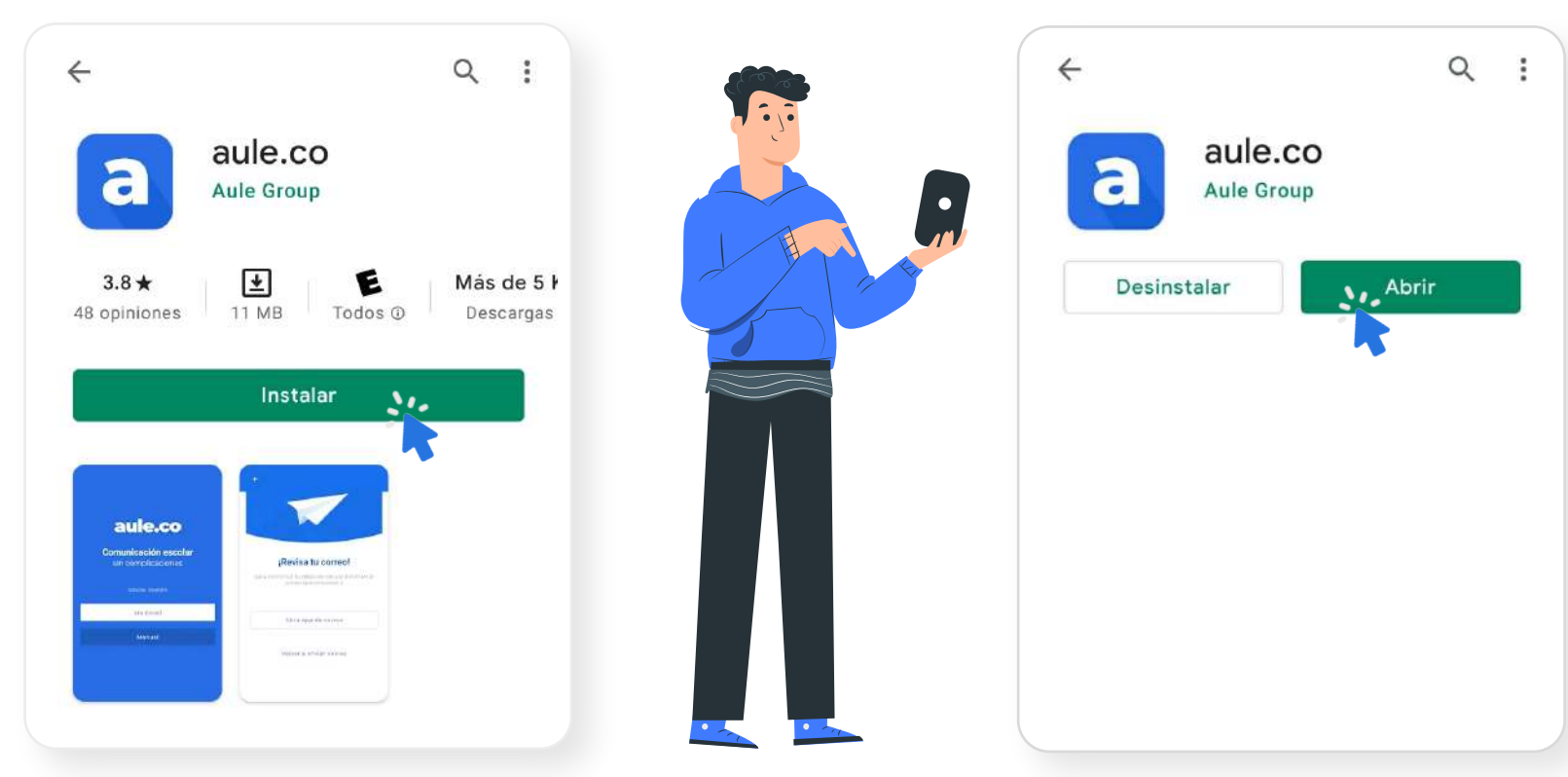

## 1.Descargar APP-(aule.co) 2. Acceda a la APP

## aule.co

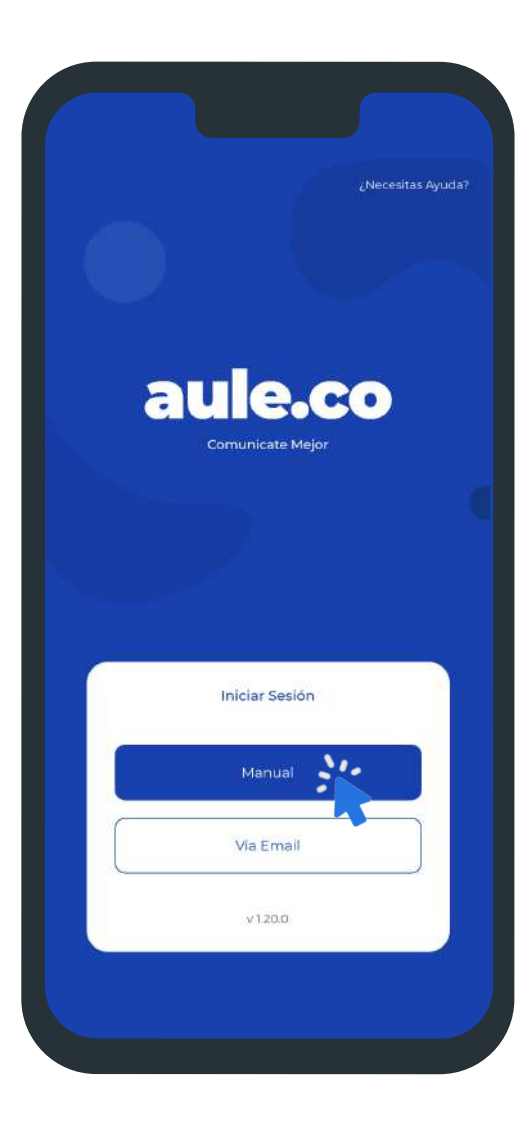

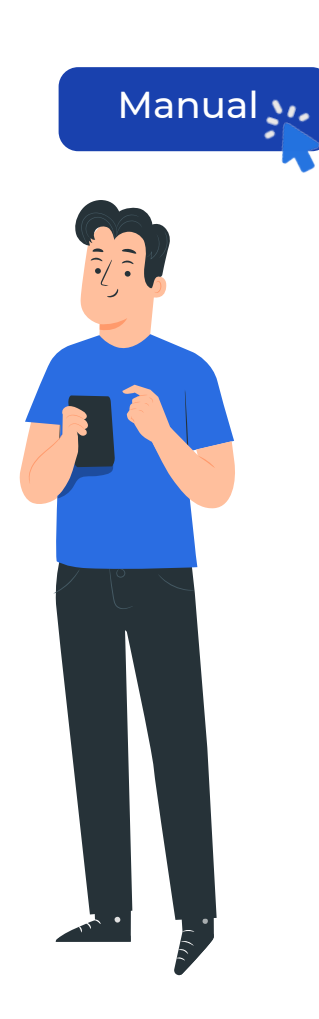

## 3. Seleccione Manual 4. Nombre del Colegio

#### **mixtoadonis**

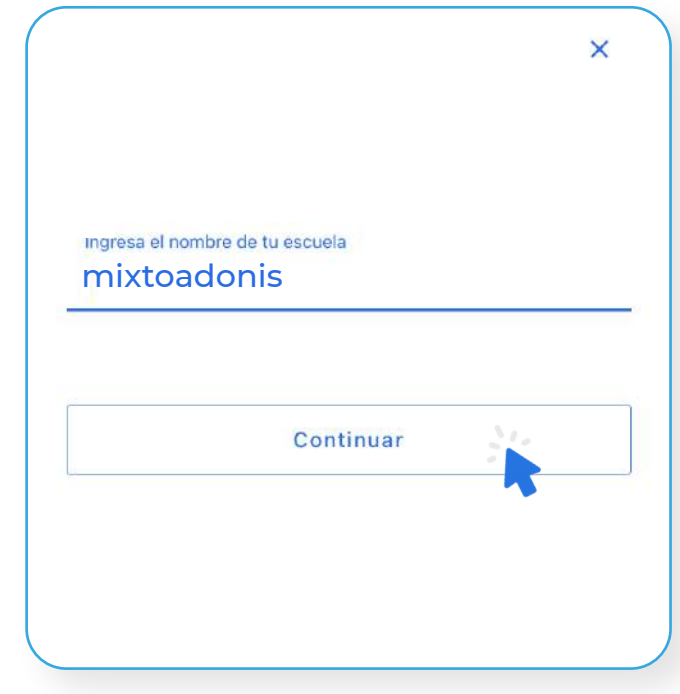

# aule.co

#### Tutorial de acceso: **www.youtube.com/watch?v=nixcwDZOlzM**

#### 5. Usuario

#### **Documento de Identidad**

#### 6. Contraseña

**Cuatro últimos dígitos del documento de identidad**

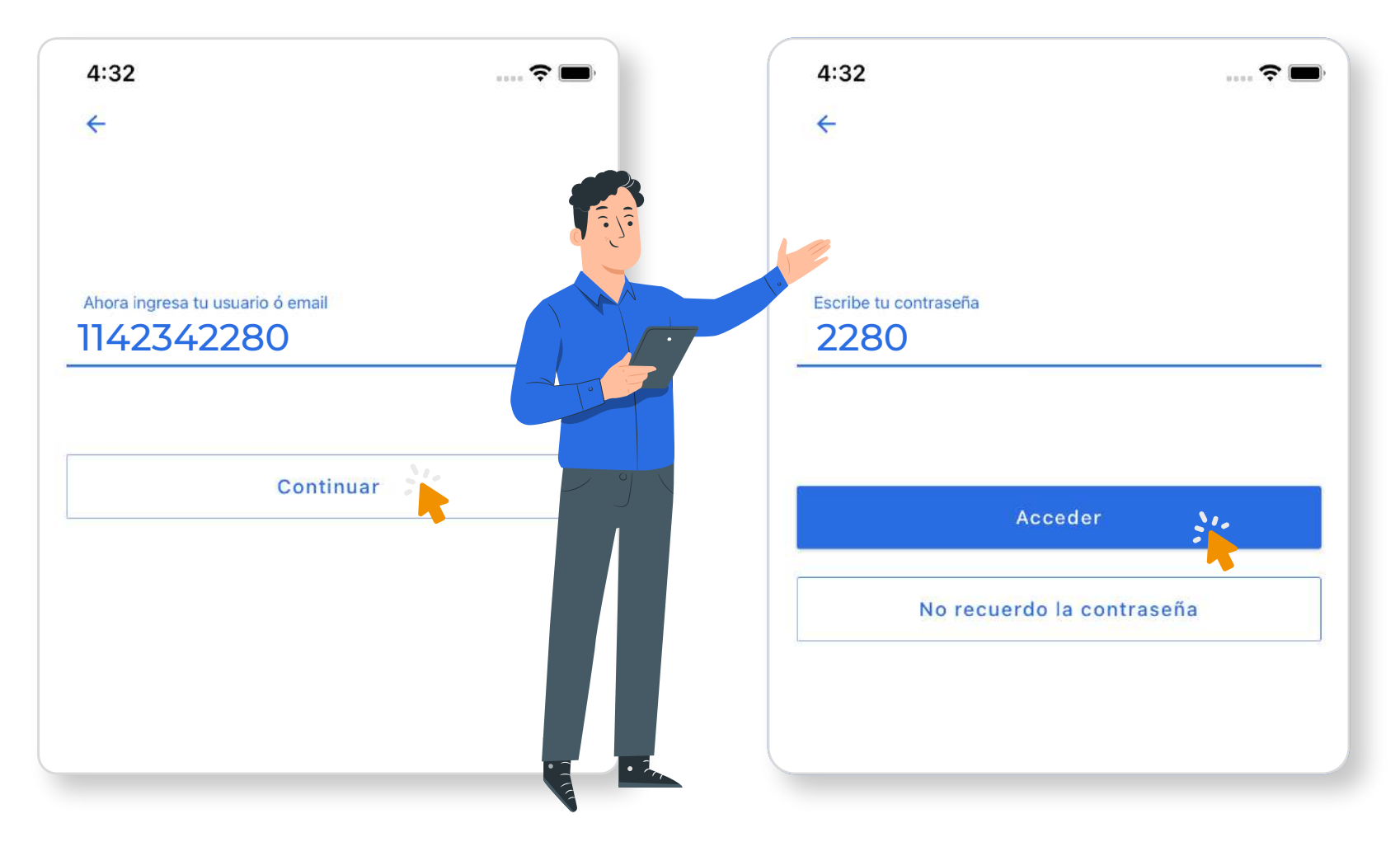

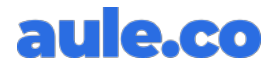

# 2. Acceso a la plataforma **Desde el Navegador Desde la Web**

### 1.Ingresa a Internet (Google Chrome)

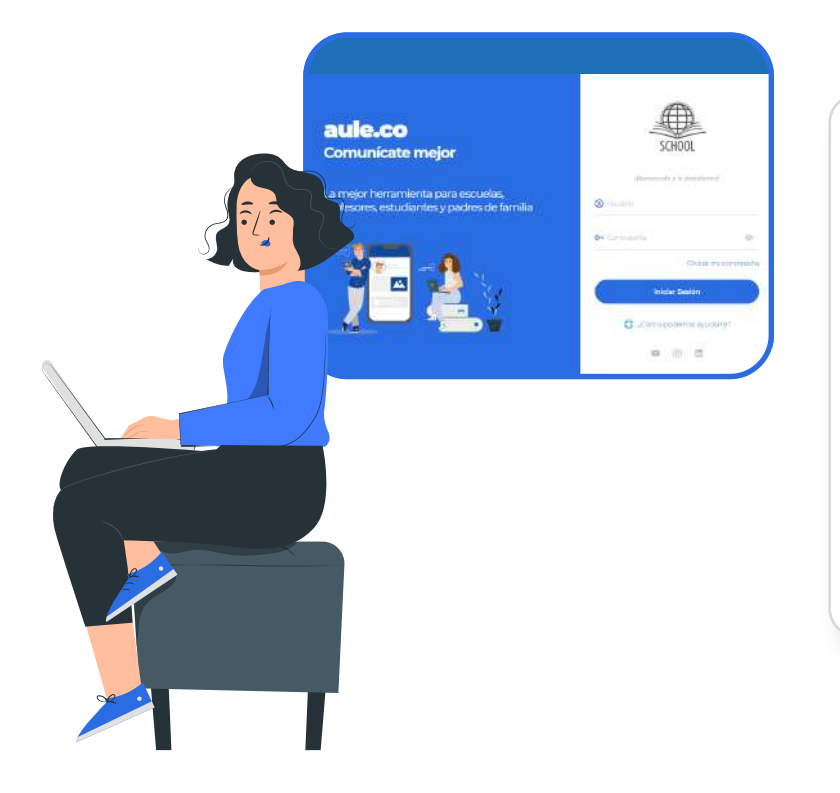

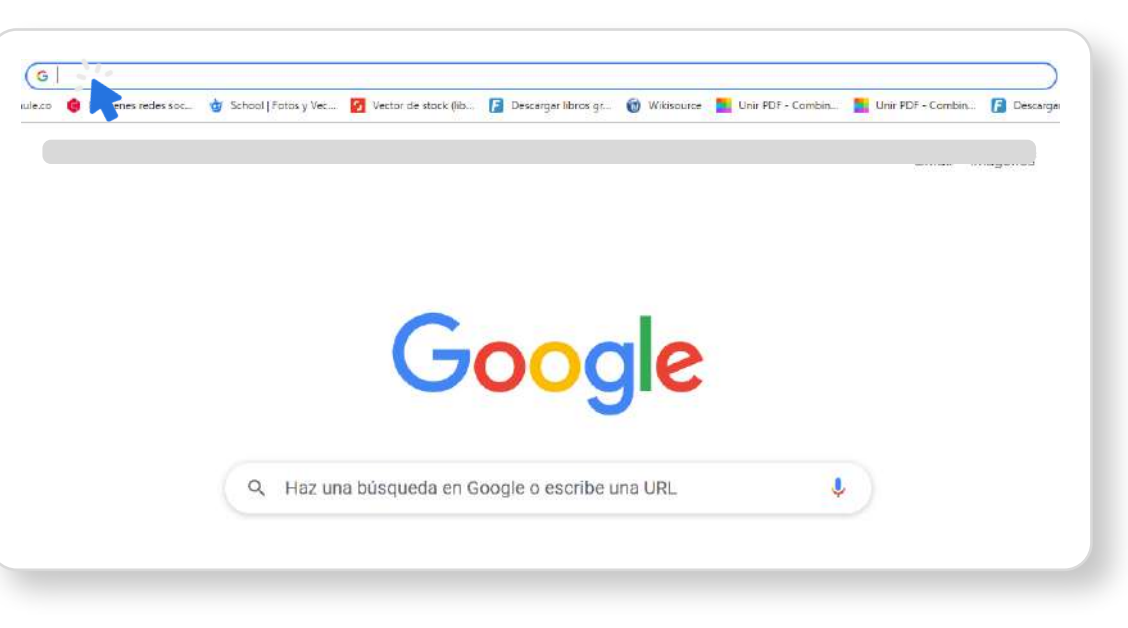

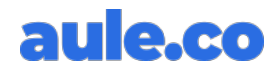

## 2.Ingresa a la página: mixtoadonis.aule.co

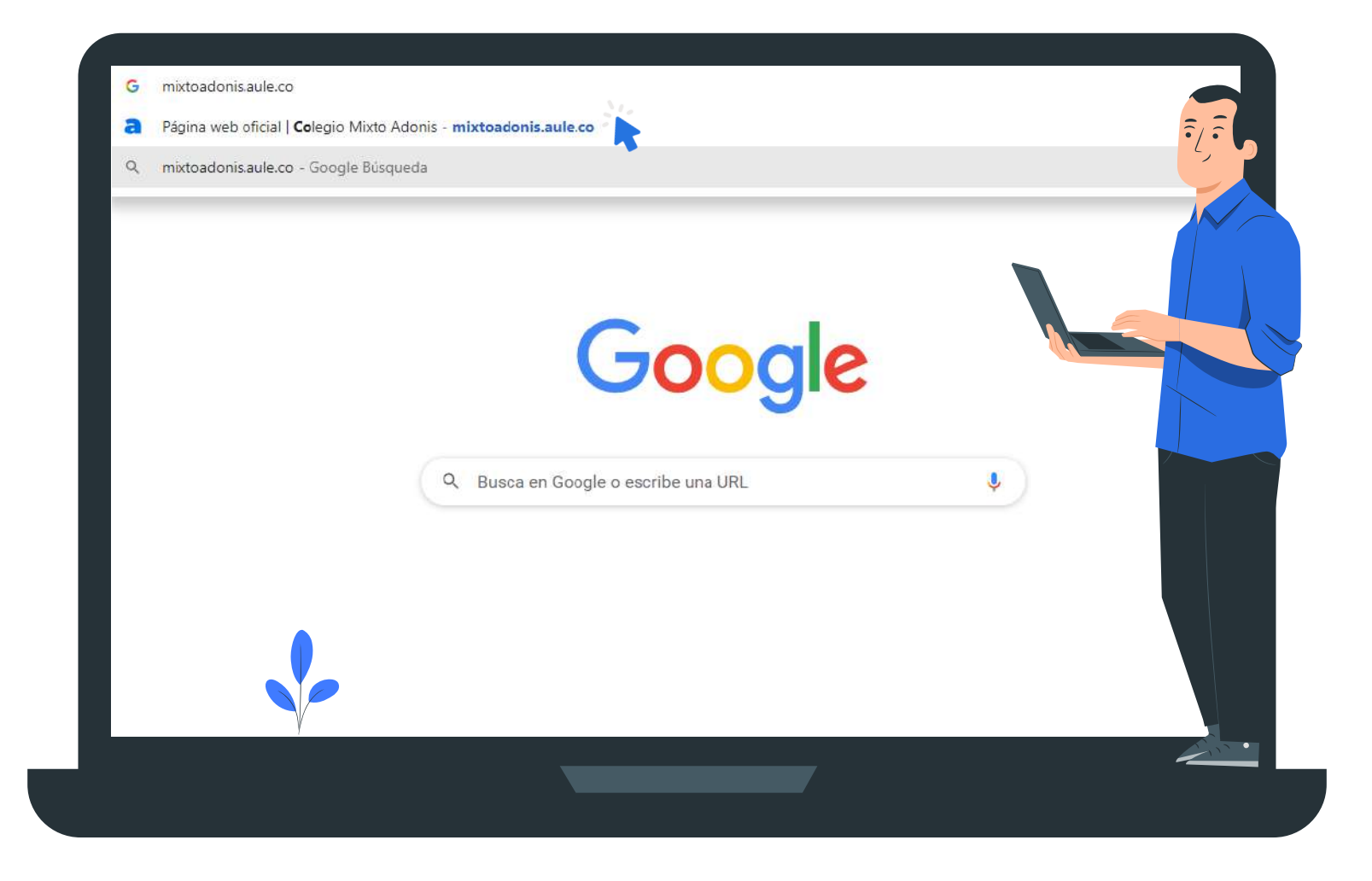

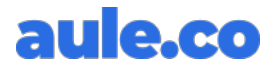

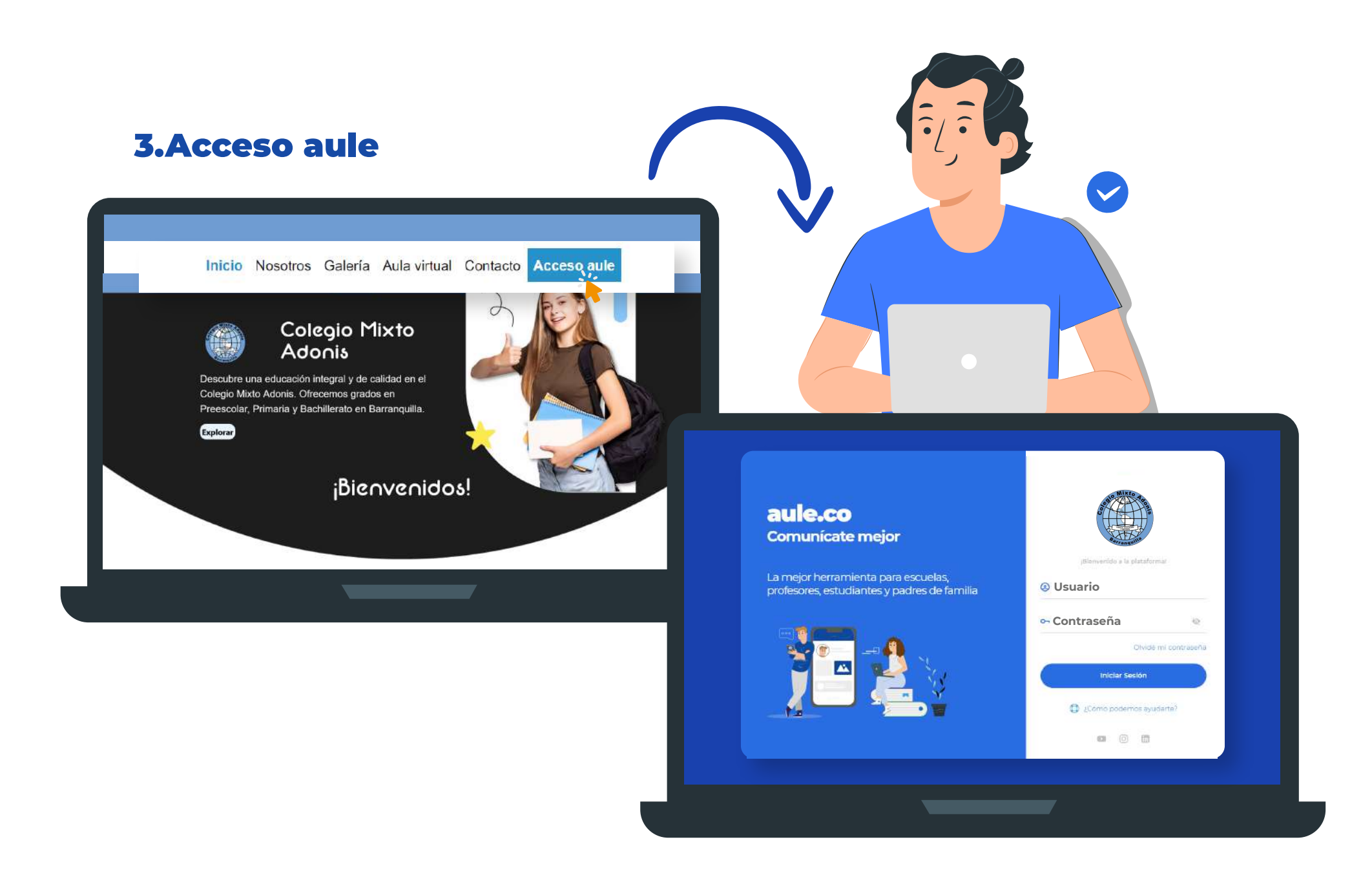

# aule.co

#### Tutorial de acceso: **www.youtube.com/watch?v=lbR0mwUA1sI**

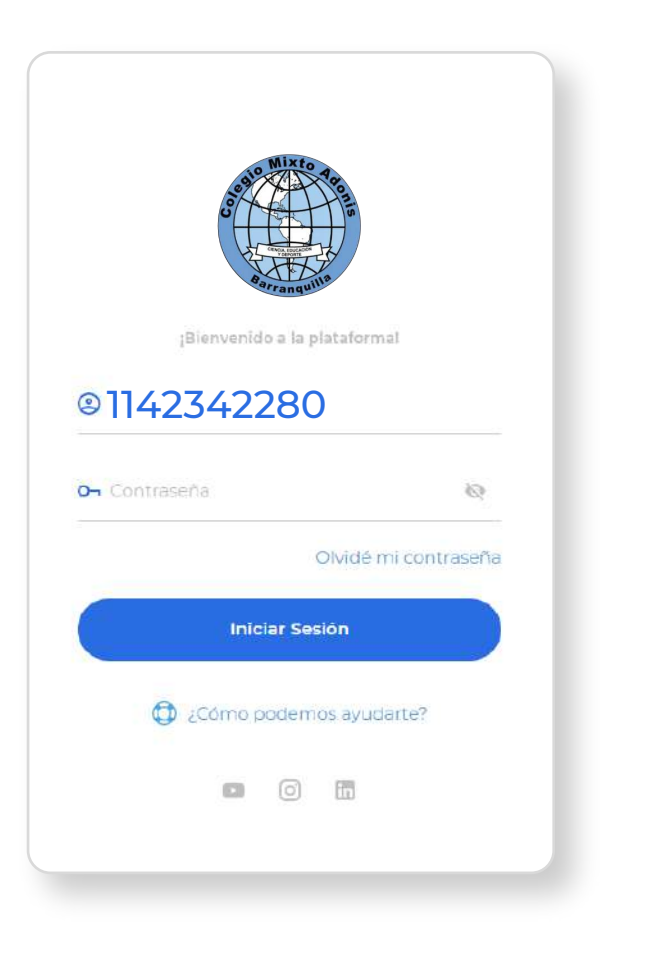

### 4.Usuario 5.Contraseña

**Documento de Identidad Cuatro últimos dígitos del documento de identidad**

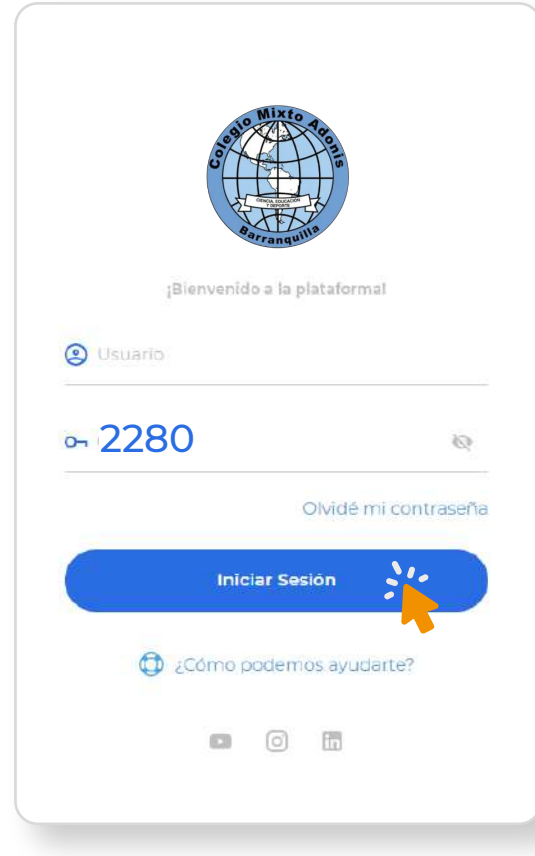

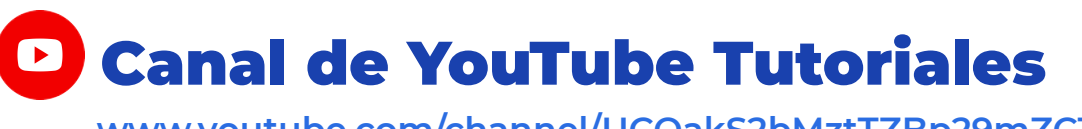

**www.youtube.com/channel/UCQakS2bMztTZBp29mZCTnMg**

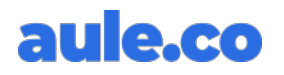

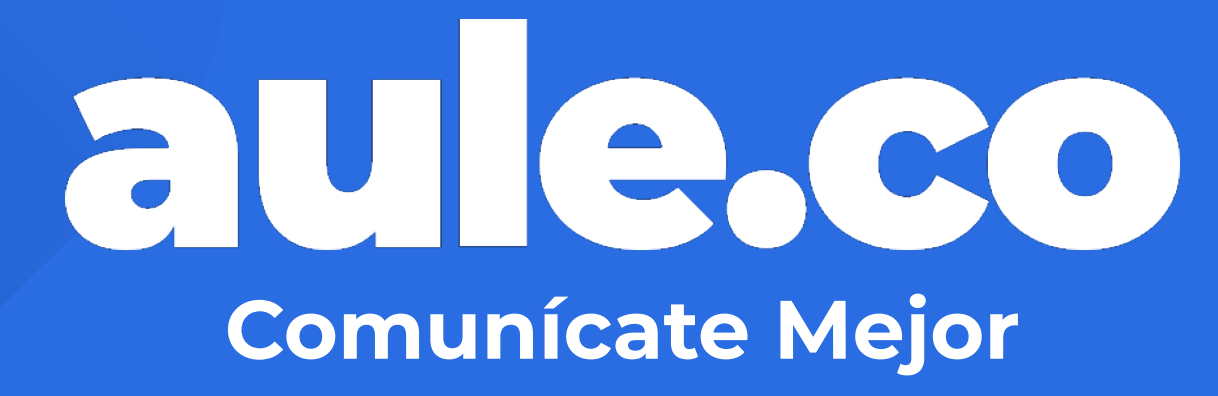

https://aule.co